# Registration through myGateway

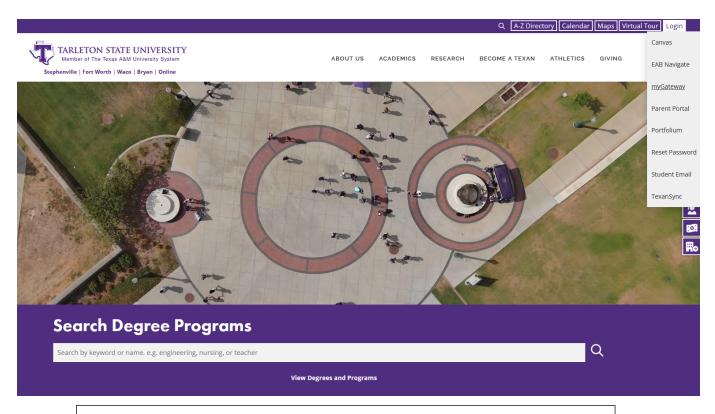

Select myGateway on the main Tarleton website

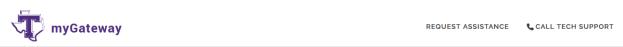

# Welcome to myGateway!

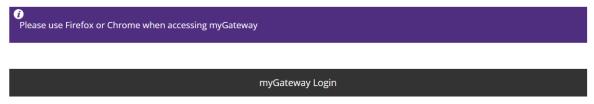

The login is for all student types: accepted, current and former students, and faculty/staff. Please use your **full** NTNET credentials to login (i.e., faculty/staff - smith@tarleton.edu, student - 000#####@tarleton.edu). **I forgot my NTNET password**.

Select your student type

|                  | Launch myGateway |
|------------------|------------------|
|                  |                  |
| O Former Student |                  |
| Faculty/Staff    |                  |
| O Applicant      |                  |
| Current Student  |                  |
| Persona Selector |                  |

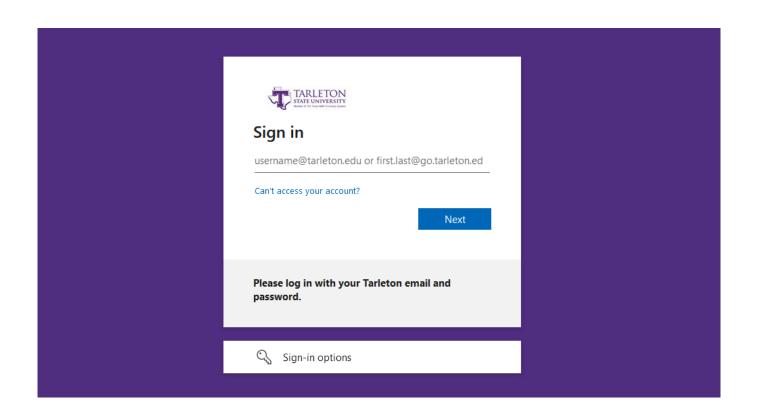

• Log in to my gateway using students NTNET credentials

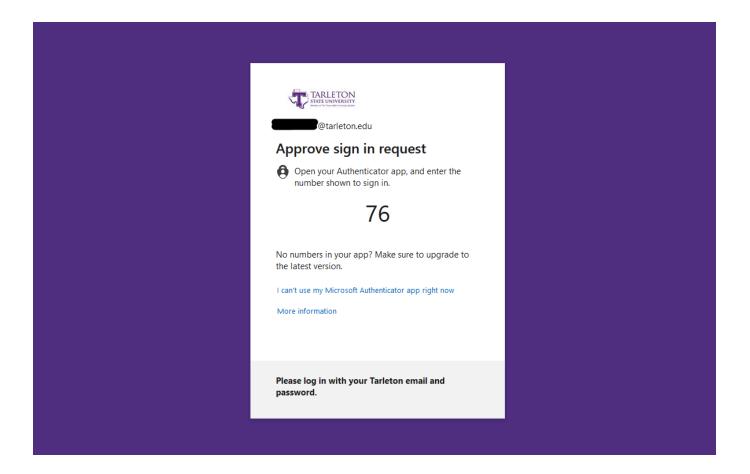

• Authenticate through Microsoft Authenticator and your paired device

# **Registration Tools**

Registration Status
Look Up Classes
Add or Drop Classes
Change Class Options
Concise Student Schedule

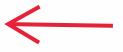

# DuckTrax

<u>DuckTrax Menu</u>

# **Financial Aid**

Financial Aid Status

Accept Awards

Student Requirements

Satisfactory Academic Progress

**DegreeWorks** 

# School of Nursing Applications & Requests

School of Nursing: BSN Application Fall 2024

Click on Add or Drop Classes

Select appropriate registration term then click "Submit".

# Registration Term

| Select a Term: | Fall 2024 v | ) |
|----------------|-------------|---|
| Submit         |             |   |
| DELEASE: 8 7 2 | 12          |   |

© 2024 Ellucian Company L.P. and its affiliates.

Enter the 5 digit Course Reference Number (CRN) (if known) in the fields at the bottom of the screen for each course INCLUDING LAB SECTIONS you wish to register for; click submit changes to save.

If you do not know the CRN for the classes, select "Class Search" at the bottom of the screen.

# Add or Drop Classes

🖣 To add a class, enter the Course Reference Number in the Add Classes section. To drop a class, use the options available in the Action pull-down

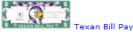

Click here to view and pay your bill online. \*Note - If nothing happens, hold Ctrl + Alt down when clicking the link.

# Obligation to Pay Tuition, Required Fees, Other Fees and Charges for Optional Services

By registering for classes, students agree to pay all tuition and required fees associated with their registration, optional services and other fees, w Failure to pay tuition, fees or other charges may result in penalties, late registration fees and/or possible cancellation. Unpaid tuition, fees, and o policy and the student will be responsible for all expenses incurred to collect the account.

<u>If</u> you have <u>registration errors</u>, please see the <u>Registration Error page</u>. If you continue to have problems, please contact the <u>Registration Error page</u>. If you continue to have problems, please contact the <u>Registration Error page</u>. If you continue to have problems, please contact the <u>Registration Error page</u>. If you continue to have problems, please contact the <u>Registration Error page</u>. If you continue to have problems, please contact the <u>Registration Error page</u>. If you continue to have problems, please contact the <u>Registration Error page</u>. If you continue to have problems, please contact the <u>Registration Error page</u>. If you continue to have problems, please contact the <u>Registration Error page</u>. If you continue to have problems, please contact the <u>Registration Error page</u>.

The Department of English and Languages will be piloting a WAITLIST feature Fall 2012 for English, 210, 220, 240, 250 and 309. Waitlisting is a f has met its maximum enrollment limit. Waitlist is based on a first-come, first-serve basis. For more information regarding waitlisting, please visit Tarleton will be changing to the Texas Common Course Numbering System for all classes. To see what TSU's old class numbers are becoming in th Info. You will need this information to register for the fall term.

# Current Schedule

Submit Changes

Class Search

Reset

| Status             |                | Action CRN | Subj Cr | se Sec | Level         | Cred  | <b>Grade Mode</b> | Title                   |                 |
|--------------------|----------------|------------|---------|--------|---------------|-------|-------------------|-------------------------|-----------------|
| Web Registered or  | n Oct 17, 2014 | 10269      | HIST 23 | 21 010 | Undergraduate | 3.000 | Standard          | World Civization        | s I             |
| Web Registered or  | n Oct 17, 2014 | 11268      | FINA 13 | 60 HN1 | Undergraduate | 3.000 | Standard          | The Art of Film -       | Honors          |
| Web Registered or  | n Oct 17, 2014 | 11457      | ENGL 23 | 50 HN1 | Undergraduate | 3.000 | Standard          | Backgrounds of          | Western Lit-HNR |
| Web Registered or  | n Oct 17, 2014 | 12588      | PSYC 33 | 03 010 | Undergraduate | 3.000 | Standard          | <b>Educational Psyc</b> | chology         |
| Web Registered or  | n Nov 21, 2014 | 11627      | SPAN 14 | 12 520 | Undergraduate | 0.000 | Standard          | Beginning Spani         | sh II           |
| Web Registered or  | n Nov 21, 2014 | 15263      | SPAN 14 | 12 030 | Undergraduate | 4.000 | Standard          | Beginning Spani         | sh II           |
| Total Credit Hours | : 16.000       |            |         |        |               |       |                   |                         |                 |
| Billing Hours:     | 16.000         |            |         |        |               |       |                   |                         |                 |
| Minimum Hours:     | 0.000          |            |         |        |               |       |                   |                         |                 |
| Maximum Hours:     | 19.000         |            |         |        |               |       |                   |                         |                 |
| Date:              | Jan 30, 2015   | 04:31 pm   |         |        |               |       |                   |                         |                 |
|                    |                |            |         |        |               |       |                   |                         |                 |
| Add Classes Wo     | rksheet        |            |         |        |               |       |                   |                         |                 |
|                    |                |            |         |        |               |       |                   |                         |                 |
| CRNs               |                |            |         |        |               |       |                   |                         |                 |
|                    |                |            |         |        |               |       |                   |                         |                 |

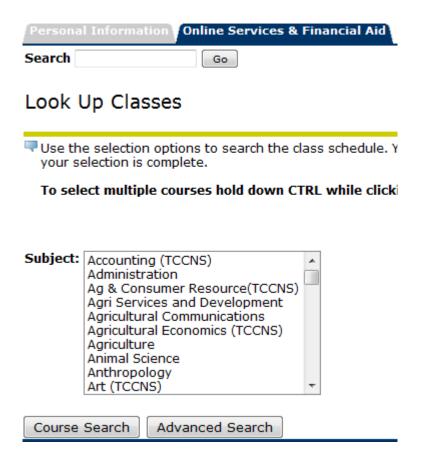

Once you have found the particular section you want to register for, click on "View Sections" Look Up Classes

# Animal Science 1100 Trans to Univ Stud-ANSC View Sections 1309 Intro to Horse Production View Sections 1320 Rodeo Production and Skills View Sections 2325 Equine Behavior Modification View Sections

To register, check the box and you click "Register".

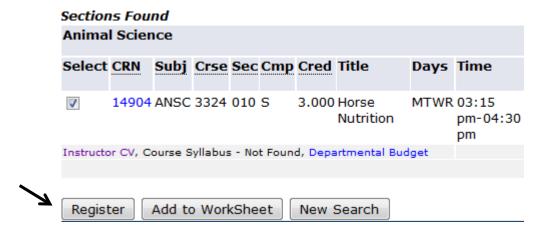

Below are examples of what closed classes look like. You cannot register for any closed sections without an override from either the department or the professor of that class.

Ensure you register for the correct campus you would like to attend for *a face to face course*. Face to face courses are designated as follows: Stephenville (S), Southwest Metroplex (Fort Worth - M), Waco (W), Distance Learner (O), and RELLIS/Bryan (R). You can view the campus under the campus column "Cmp".

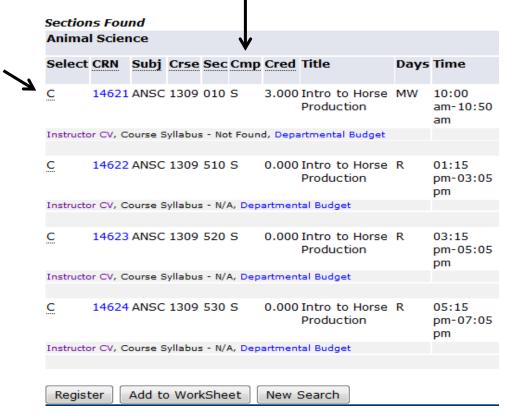

To register for an online course, you must select the course for the campus of which you are associated. If you are associated with the Stephenville campus, you may only register for online courses designated for Stephenville students (courses that have a S in the 'Cmp' column); all others students will choose courses that have an O in the 'Cmp' column. If you do not register for the correct campus, you will receive a registration add error.

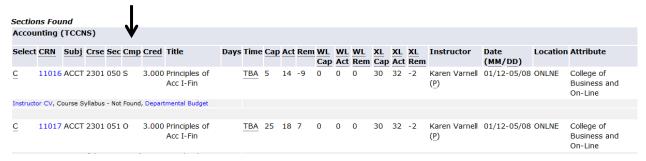

The most common registration error: A lecture which requires a lab or vice versa and both were not selected. If a course requires a lab, BOTH CRNs for the lecture and lab must be entered together in order to register. If you are unsure as to which lab or lecture to choose, click on the blue CRN for the class and there will be notes containing enrollment information.

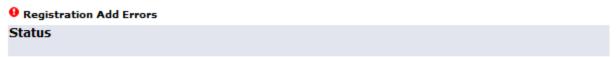

Linked Course Error: This course has a required lab or lecture that you have not selected. You must register for both required sections (lecture and lab) at the same time.

# Other errors that may occur:

- Time conflicts
- Close course section
- Level conflicts

- Duplicate course conflict
- Prerequisite conflict
- Campus restriction

For information regarding these conflicts or any other conflict, you may contact the Registrar's Office at (254) 968 – 9122 or view <u>registration add errors</u> on the Tarleton website.

# Successful registration will look similar to this:

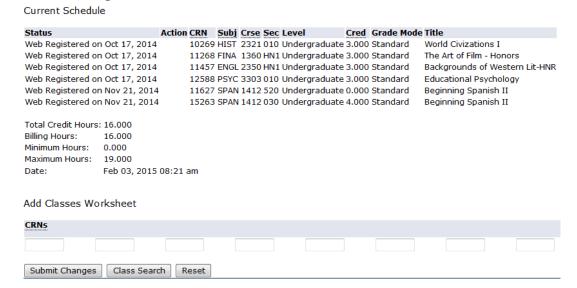

If an incorrect course is entered or changes need to be made to your schedule:

- Log in to myGateway
- Follow the previous steps to get to the "Add or Drop Classes" page
- Look for "Current Schedule" at the bottom of the page and find the "Action" column
- Select "Drop/Web" from the drop down menu
- **Submit changes** 
  - ❖ If you are registered for a corresponding lab or lecture section, you will need to drop it at the same time.

To print your class schedule, click "Return to Menu" at the top, center of the page.

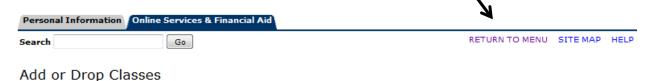

Click "Student Detail Schedule" or "Concise Student Schedule".

# Registration

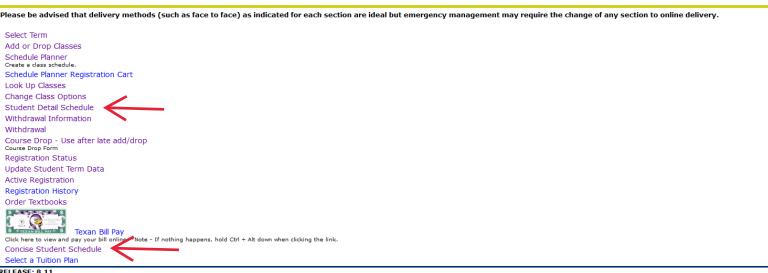

RELEASE: 8.11

# STUDENT DETAIL SCHEDULE example:

# Student Detail Schedule

Total Credit Hours: 16.000

Backgrounds of Western Lit-HNR - ENGL 2350 - HN1

Associated Term: Spring 2015 CRN: 11457

Web Registered on Oct 17, 2014

Assigned Instructor: Mallory R. Young Course Evaluation

Grade Mode: Standard Undergraduate Campus: Stephenville

Scheduled Meeting Times

Type Time Days Where Date Range Schedule Type Instructors

Mallory R. Young (P)

The Art of Film - Honors - FINA 1360 - HN1

Associated Term: Spring 2015

CRN: 11268

Status: Web Registered on Oct 17, 2014

Assigned Instructor: Robert J. Anderson Course Evaluation

Grade Mode: Standard

Credits: 3.000 Level: Undergraduate Campus: Stephenville

Scheduled Meeting Times

Days Where Date Range Schedule Type Instructors

Class 2:00 pm - 4:55 pm W O.A. Grant (Humanities) 116 Jan 12, 2015 - May 08, 2015 Lecture

# **CONCISE STUDENT SCHEDULE example:**

Concise Student Schedule Fall 2024 Apr 23, 2024 04:14 pm

This page lists the classes for which you are currently registered for the selected term.

Days of the week key:

M = Monday

T = Tuesday

W = Wednesday

R = Thursday

F = Friday

S = Saturday

Please note the start day of each class. Different parts of term may have different start dates, such as the 2nd 8 week session

Alana C. Cooper 1408 Wedgewood Dr

Classification: Senior Cleburne, Texas 76033-4514 lohnson

Undergraduate College: Ag & Natural Resources

Major and Department: Wildlife Sus & Ecosystem Sci, Wildlife & Natural Resources

Ag & Natural Resources Major Concentration: Zoo Animal & Wild Bio & Mgmt

Minor: Biology

CRN Course Campus Credits Level Start Date End Date Days Time Location Instructor 83190 ANSC 3408 010 Physiology of Reproduction Stephenville 4.000 UG Aug 22, 2024 Dec 13, 2024 MWF 8:00 am - 8:50 am Science Building 102 TBA 83191 ANSC 3408 510 Physiology of Reproduction Stephenville 0.000 UG Aug 22, 2024 Dec 13, 2024 W 1:30 pm - 3:20 pm Animal & Plant Science Center 123 Runvan 80157 BIOL 4451 010 4.000 Aug 22, 2024 Dec 13, 2024 TR Science Building 112 Mammalogy Stephenville 12:15 pm - 1:30 pm TBA 2:00 pm - 4:50 pm 7:00 pm - 9:00 pm 80158 BIOL 4451 510 Mammalogy Stephenville 0.000 UG Aug 22, 2024 Dec 13, 2024 R Science Building 404 TBA 93675 MUEN 3141 010 University Singers Stephenville 1.000 UG Aug 22, 2024 Dec 13, 2024 Fine Arts 107 Robertson 83293 WSES 3311 010 Wildlife Diseases Stephenville 3.000 UG Aug 22, 2024 Dec 13, 2024 TR 10:50 am - 12:05 pm Business 182 Johnston 83297 WSES 4326 010 Big Game Ecology and Management 3.000 Aug 22, 2024 Dec 13, 2024 MW 10:00 am - 10:50 am Stephenville Business 182 Breeden 83449 WSES 4326 510 Big Game Ecology and Management Stephenville 0.000 UG Aug 22, 2024 Dec 13, 2024 M 3:30 pm - 5:20 pm Agri Systems Mgmt (Woods Lab) 108 Breeden Total Credits: 15.000